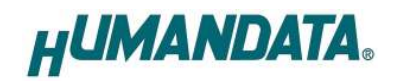

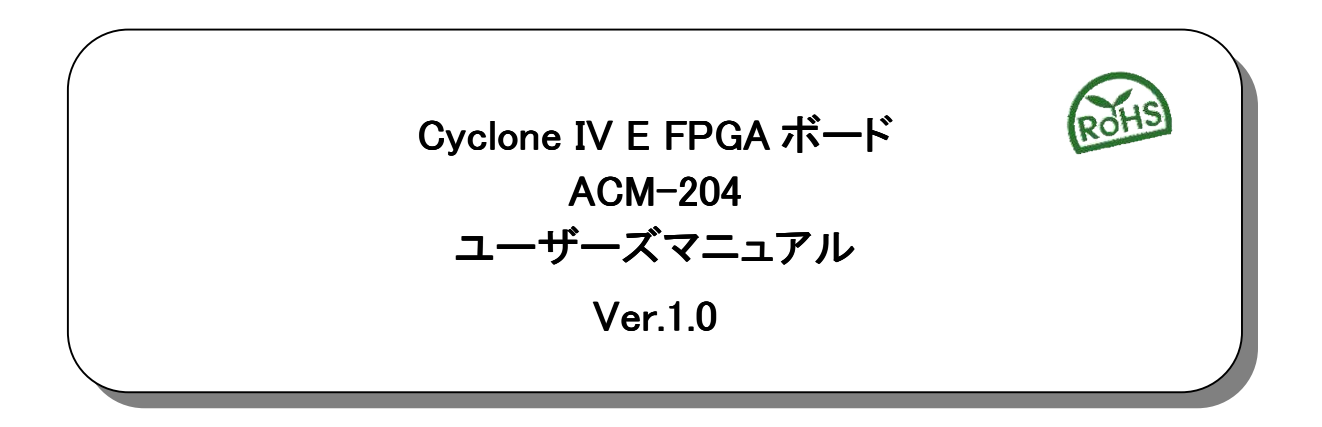

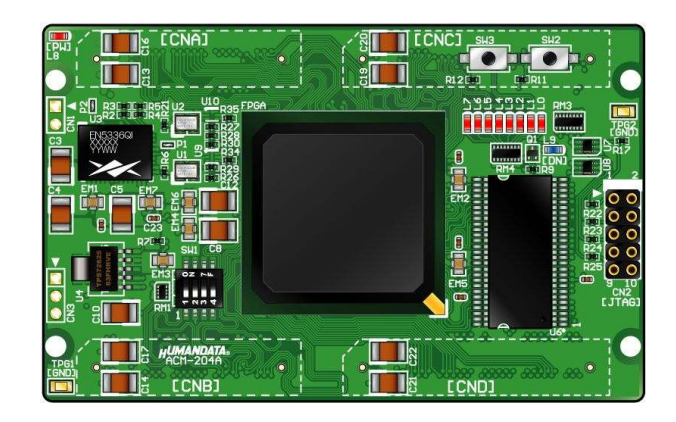

ヒューマンデータ

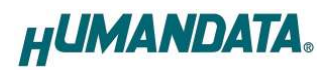

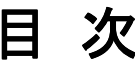

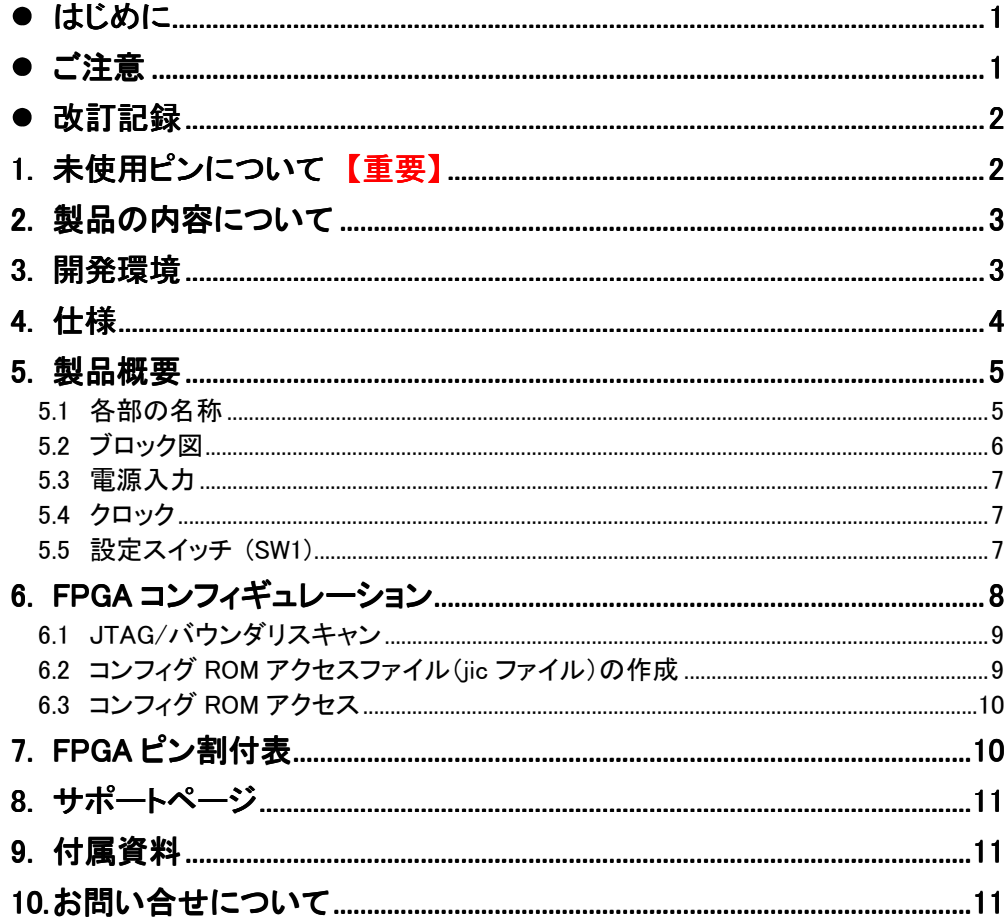

# ● はじめに

この度は Cyclone IV E FPGA ボード ACM-204 シリーズをお買い上げいただきまして、誠 にありがとうございます。

ACM-204 は、ALTERA 社の高性能 FPGA Cyclone IV E シリーズを用いた FPGA ボード で、電源回路、クロック回路、コンフィギュレーション回路などを装備した、使いやすいボード になっています。

どうぞご活用ください。

# ■ ご注意

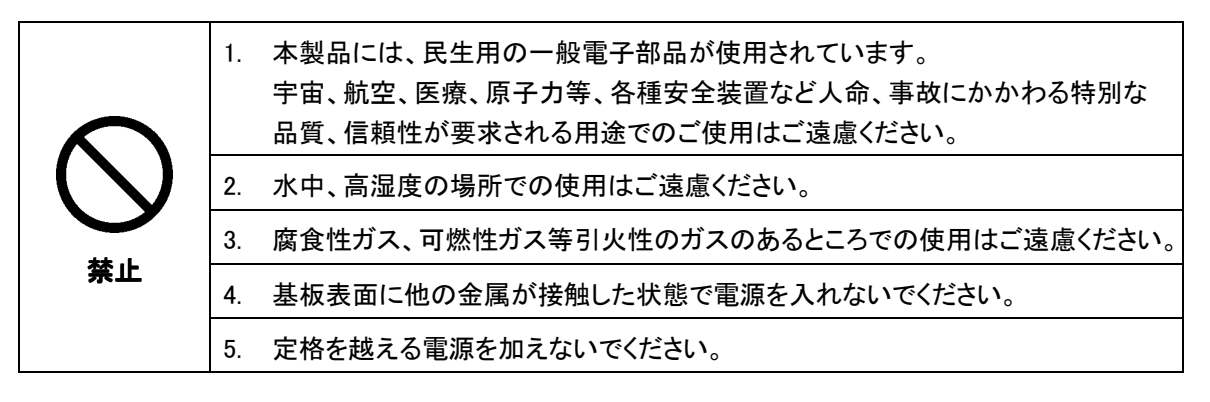

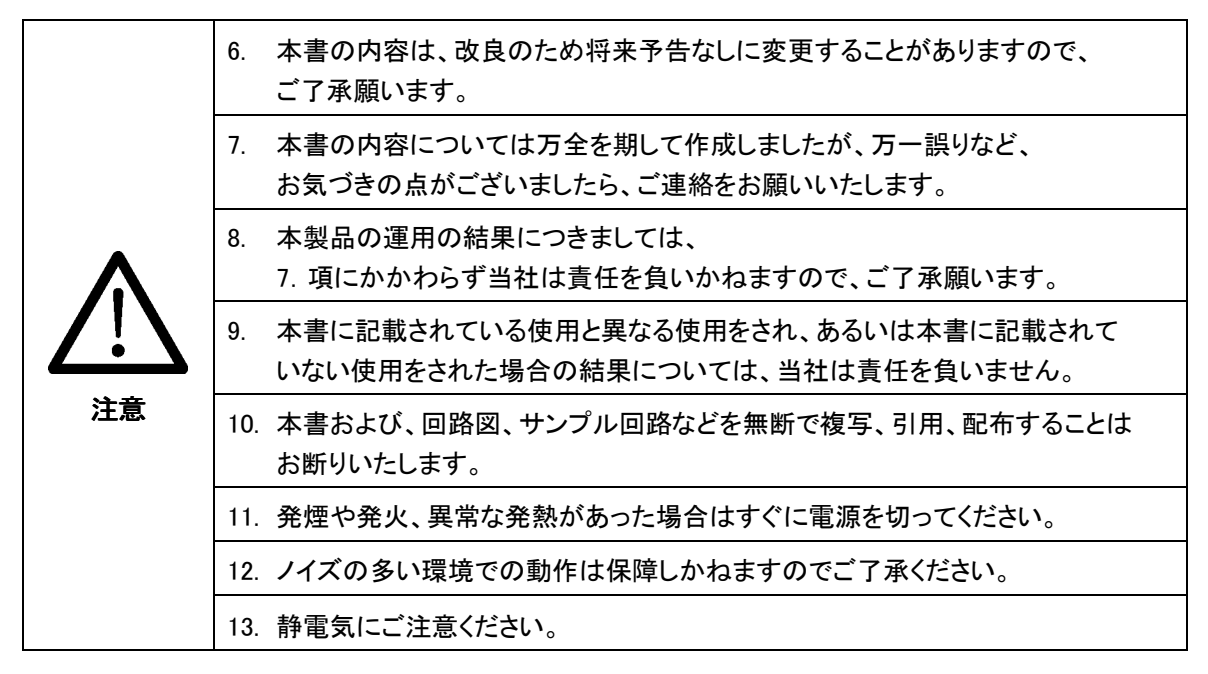

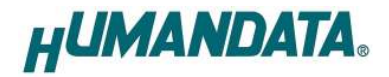

## ● 改訂記録

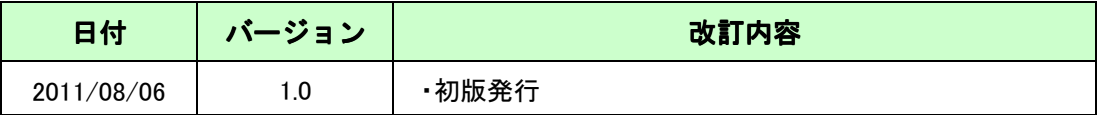

# 1. 未使用ピンについて 【重要】

デバイス規模により、I/O ピンが電源ピン(VCCIO)に割り付けられています。 CE115 デバイスの場合、下記のピンをダミー入力とし、使用しないようにしてくだ さい。これらのピンが未使用時に GND 設定となると、ボードに重大な不具合を引き起 こす原因となります。

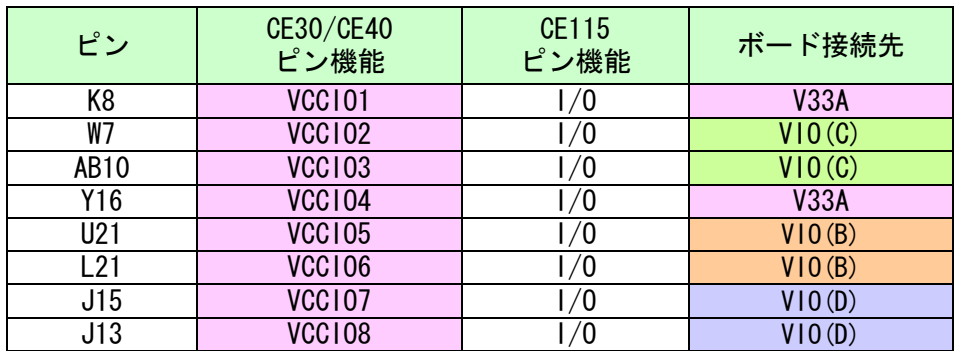

ダミー入力とする方法によらず、未使用ピンを全て入力とすることもできます。以 下に設定方法を示します。

- 1) QuartusⅡの【Assignments】のタブにある【Device...】を開きます
- 2) 【Device & Pin Options...】をクリックし【Unused Pins】のタブを開きます
- 3) Reserve all unused pins の設定を【As inputs tri-stated】にします

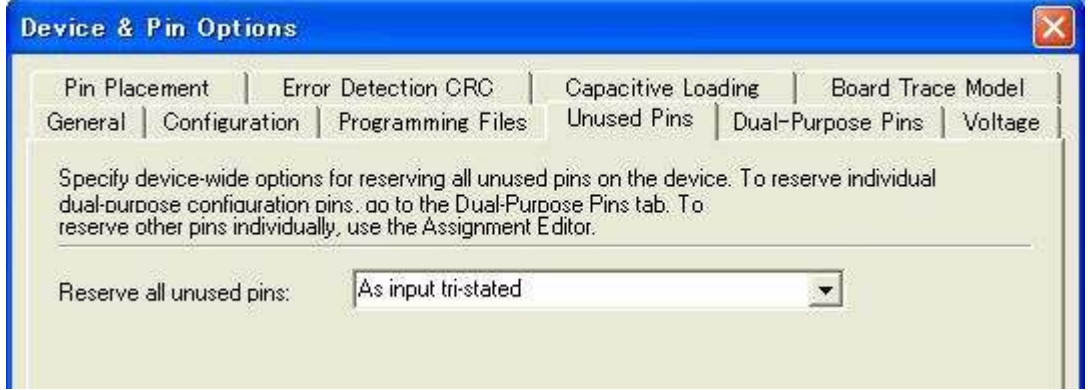

# 2. 製品の内容について

本パッケージには、以下のものが含まれています。万一、不足などがございましたら、弊 社宛にご連絡ください。

> FPGA ボード ACM-204 1  $\sqrt{1}$  大量品 1 マニュアル(本書) 1\* ユーザー登録はがき インファイン 1\*

\* オーダー毎に各 1 部の場合があります。(ご要望により追加請求できます。)

# 3. 開発環境

FPGA の内部回路設計には、回路図エディタや HDL 入力ツール、論理合成ツール等が必 要です。開発ツールの選択はユーザ様で行っていただくようお願いいたします。当社では開 発ツールについてのサポートと搭載デバイスそのもののサポートは一切行っておりません。

本マニュアルは、マニュアル作成時に当社で使用している開発ツールを元に作成してい ます。

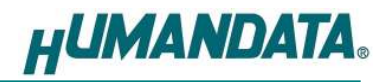

# 4. 仕様

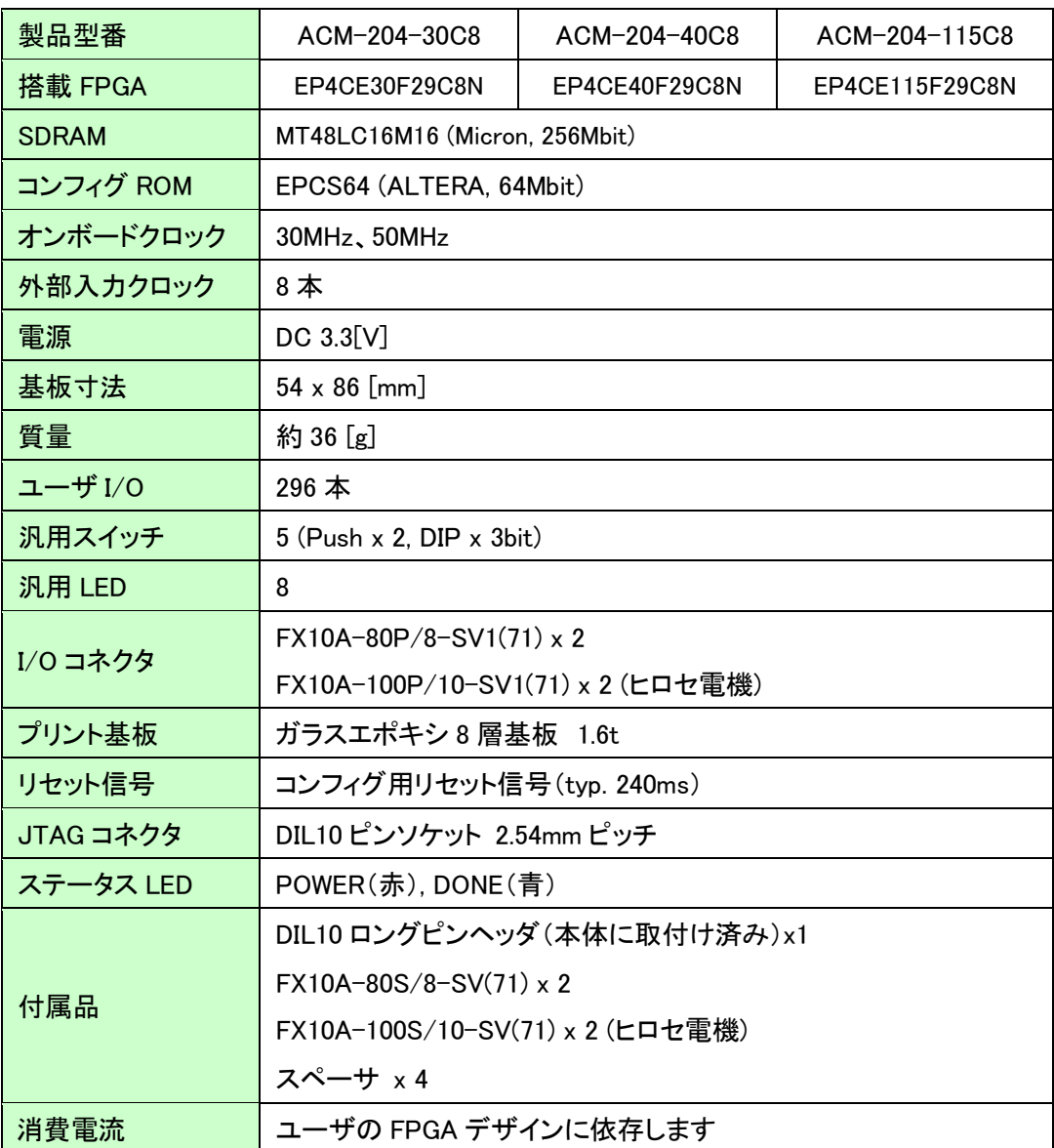

\*これらの部品や仕様は変更となる場合がございます

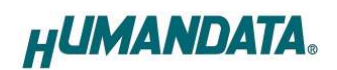

# 5. 製品概要

### 5.1 各部の名称

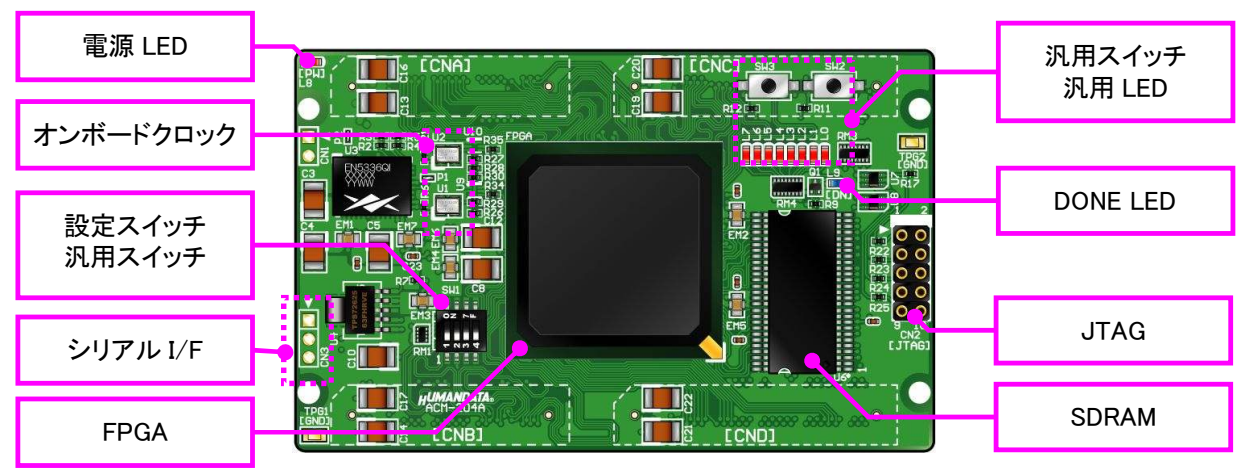

部品面

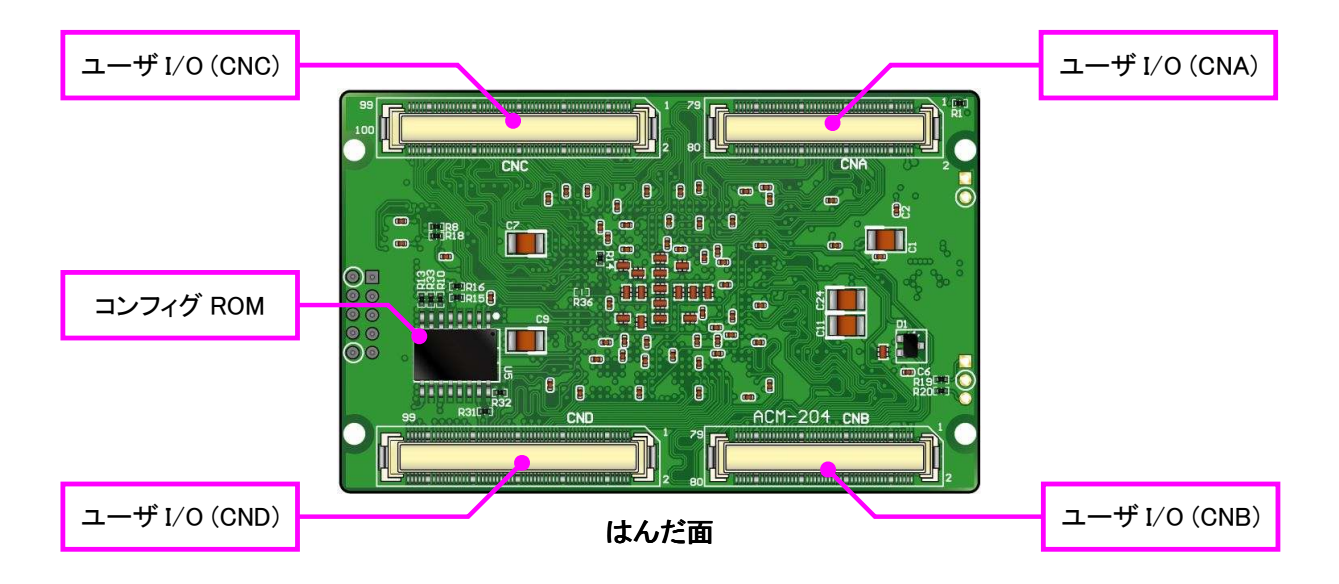

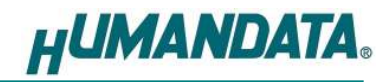

### 5.2 ブロック図

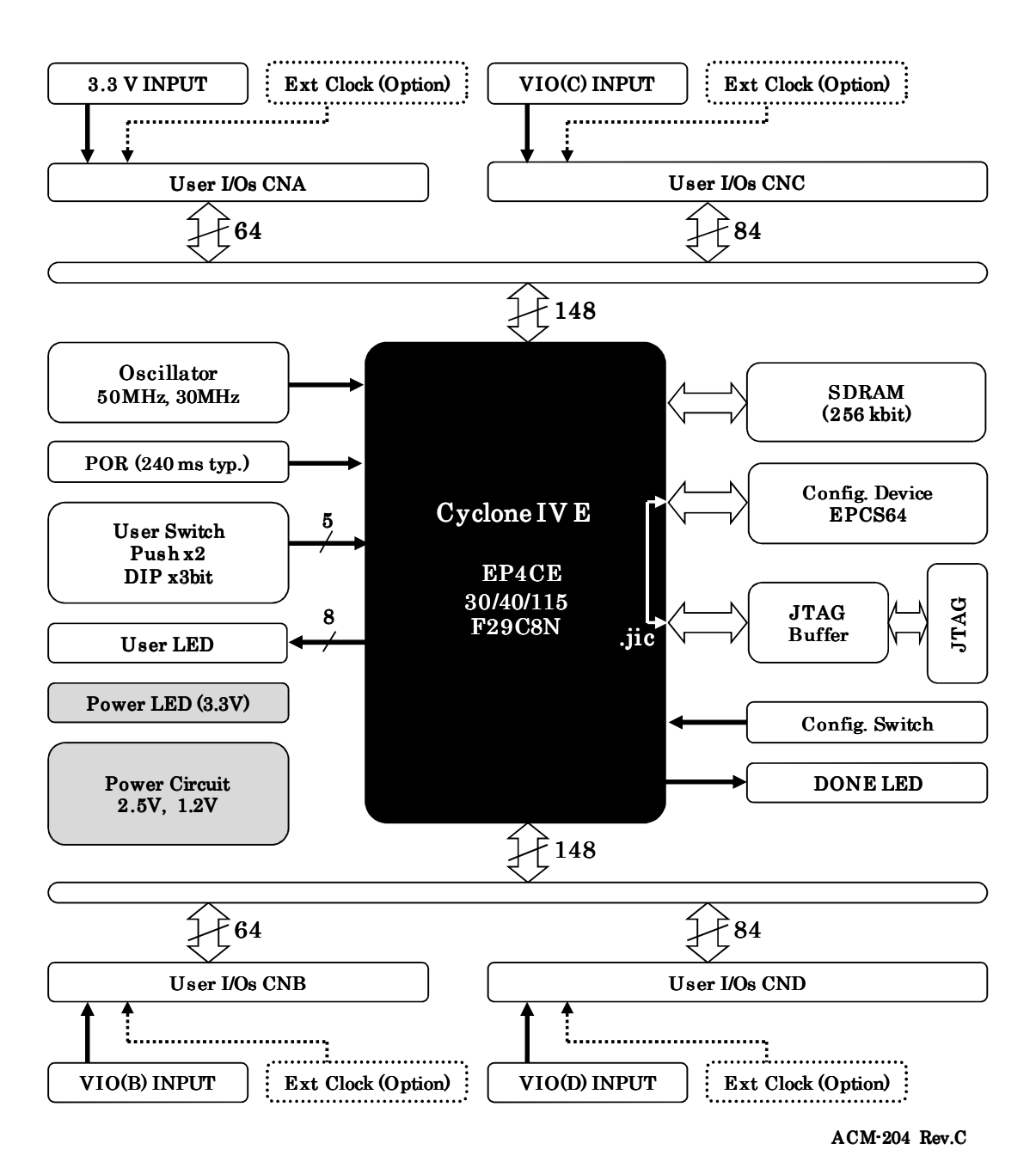

#### 5.3 電源入力

電源は CNA,より 3.3V を供給してください。内部で必要になる 2.5V、1.2V はオンボードレ ギュレータにより生成されます。

CNB, CNC, CND からは I/O 用電源 VIO(B), VIO(C), VIO(D)を入力することが可能です。 外部から供給する 3.3V 電源は充分安定して、充分な余裕のあるものをご用意ください。 いずれも 3.3V を超えることはできません。

詳しくは FPGA のデータシートや回路図などを参照してください。

#### 5.4 クロック

オンボードクロックとして 50MHz(U1)と 30MHz(U2)を搭載しています。ユーザ I/O コネクタ より外部クロックを入力することも可能です。

詳しくは回路図をご参照ください。

#### 5.5 設定スイッチ (SW1)

設定スイッチによりコンフィギュレーションモードを変更することが可能です。各ピンの詳 細については ALTERA 社のコンフィギュレーションハンドブックをご参照ください。

SW1

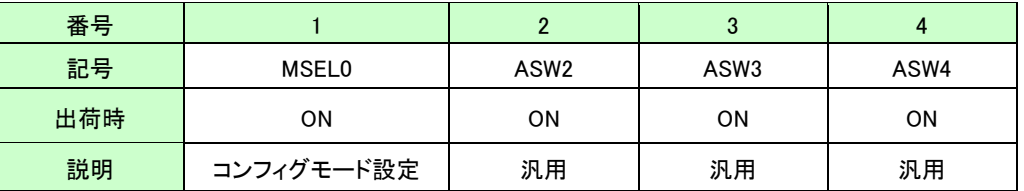

 $_{\rm crit}$ 

#### コンフィギュレーションモード

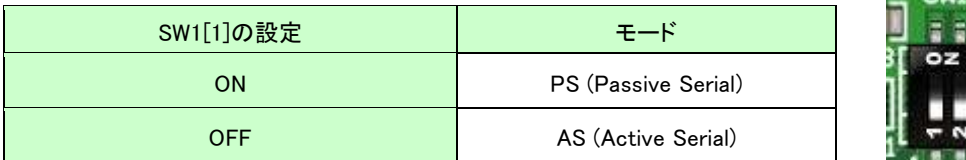

#### $\bullet$  ASW2-4

汎用用途としてご使用頂けます。

#### ● MSEL0

FPGA のコンフィギュレーションモードを設定します。 PS (Passive Serial) モード :JTAG アクセスの際に設定してください AS (Active Serial) モード :下記の場合に設定してください ・コンフィグ ROM にアクセスする (データ書込み、消去など) ·コンフィグ ROM から FPGA をコンフィギュレーションする (電源投入時)

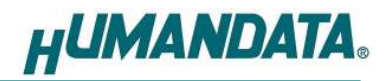

#### 5.6 FPGA コンフィギュレーション

JTAG コネクタ(CN2)よりバウンダリスキャンを行い、FPGA へのコンフィギュレーションやコ ンフィグ ROM のアクセスを行います。

コンフィグ ROM から FPGA へのコンフィギュレーションは、電源投入時に自動的に行われ ます。十分に検査した安全性のあるデータを書き込むようにしてください。

JTAG コネクタのピン配置は次表のとおりです。ケーブル接続時は誤接続 に注意してください。

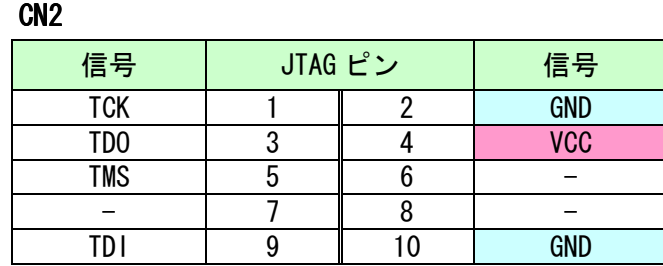

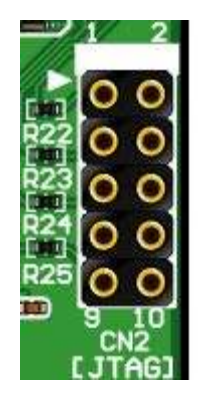

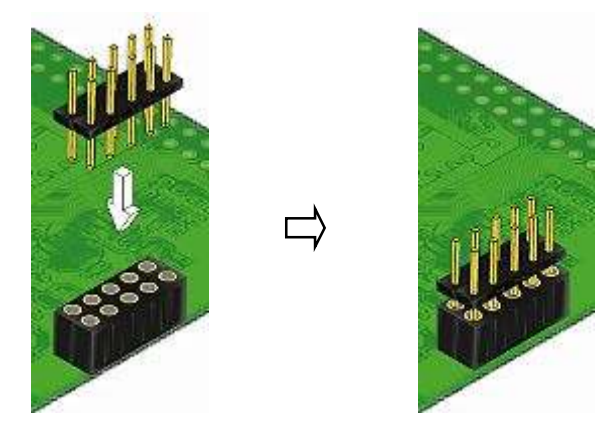

使用例

ダウンロードケーブルとの接続には、付属のロングピンヘッダをご利用いただけます。

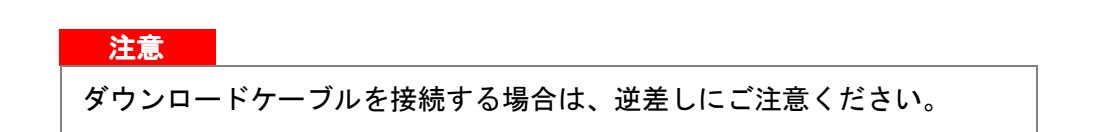

**HUMANDATA.** 

#### 5.7 JTAG/バウンダリスキャン

FPGA を直接コンフィギュレーションするには、バ ウンダリスキャンにより認識されたデバイスに sof ファイルを割りつけてプログラマを実行します。コ ンフィグ ROM を使用したコンフィギュレーションに は次節をご参照ください。

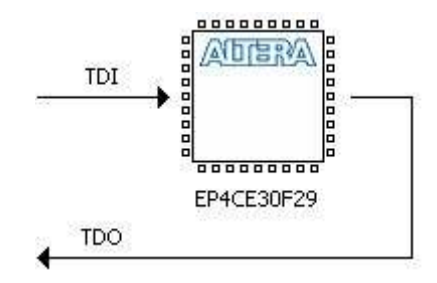

#### 5.8 コンフィグ ROM アクセスファイル (jic ファイル)の作成

コンフィギュレーション ROM へ書き込むためには jic(JTAG Indirect Configuration)ファイルが必要となります。作成手順を以下に示します。

(1) QuartusII の【File】から、【 Convert Programming Files..】をクリックします

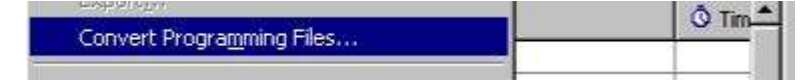

#### (2) 設定画面にて必要な項目を設定します

- 【Programming File type】:JTAG Indirect Configuration File (.jic)  $\bullet$
- 【Configuration device】:EPCS64  $\bullet$
- 【File name】: 任意  $\bullet$
- 【Memory Map File】:チェック無し

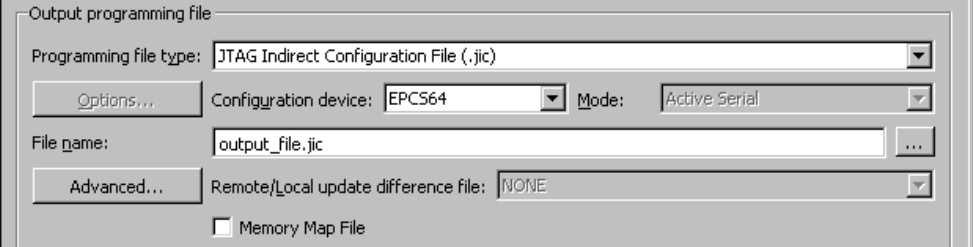

- (3)【Flash Loader】を選択し【Add Device..】をクリックします
- (4) 搭載デバイスを選択し【OK】をクリックします
- (5)【SOF Data】を選択し【Add File...】をクリックします
- (6) 変換する sof データを選択し【OK】をクリックします

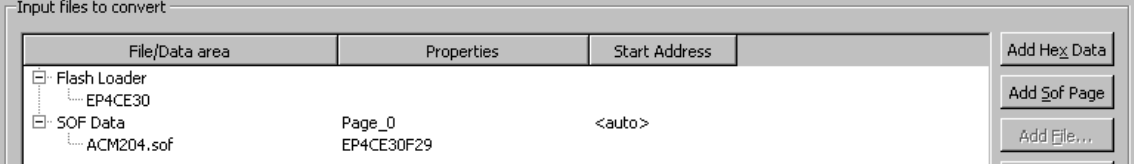

(7) 【Generate】をクリックします

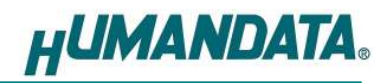

#### 5.9 コンフィグ ROM アクセス

作成した jic ファイルでコンフィギュレーション ROM にデータを書き込みます。コ ンフィギュレーションモードは AS モードに設定しておく必要があります。イレースも 同様の手順で可能です。

- (1) 【Add File...】をクリックし jic ファイルを選択します
- (2) 【Program/Configure】にチェックを入れ、【Start】をクリックします

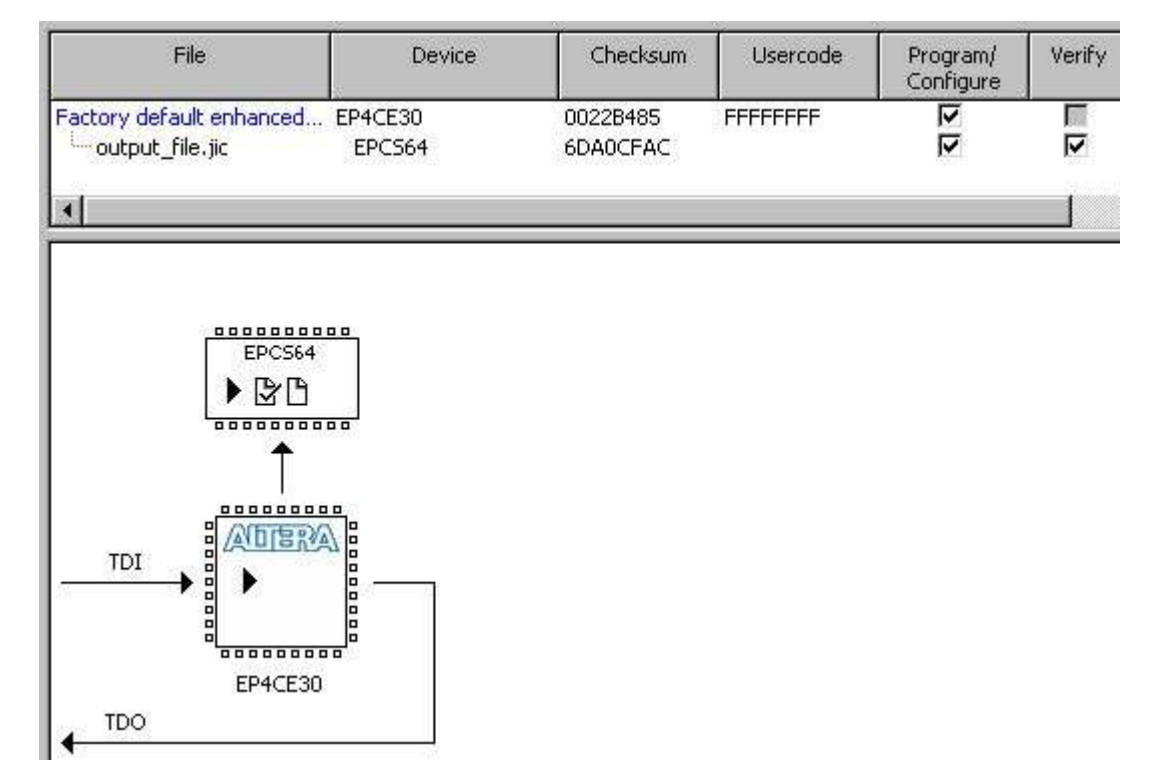

# 6. FPGA ピン割付表

ACM-204 の FPGA BANK は下表のように「BANK Group」にまとめられています。Group Aの Vccioは CNAより供給するV33A(3.3V) 固定です。Group B, C, Dの Vccioには CNB, CNC, CND より設計に合った値を供給できます。

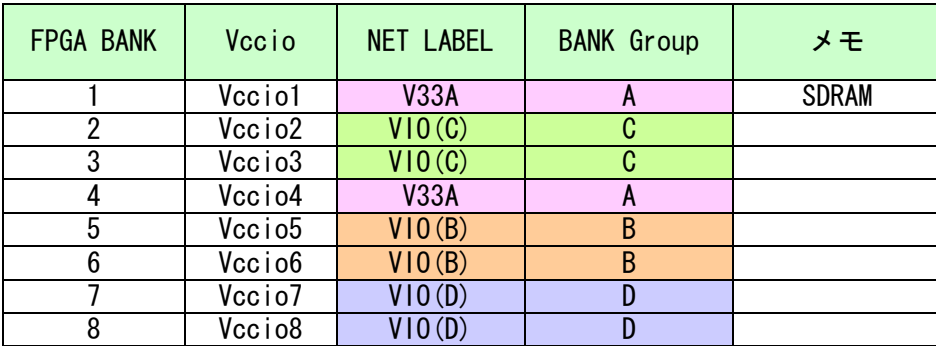

ピン割付表は資料ページよりご参照ください。

# 7. サポートページ

改訂資料やその他参考資料は、必要に応じて各製品の資料ページに公開致します。

http://www.hdl.co.jp/ftpdata/acm-204/index.html http://www.hdl.co.jp/support\_c.html

- 回路図
- ピン割付表
- 外形図
- ネットリスト ...等

また下記サポートページも合わせてご活用ください。

http://www.hdl.co.jp/support\_c.html

## 8. 付属資料

1. 基板外形図

2. 基板回路図(別紙)

# 9. お問い合せについて

お問い合せ時は、製品型番とシリアル番号を添えて下さるようお願い致します。

e-mail の場合は、SPC2@hdl.co.jp へご連絡ください。

または、当社ホームページに設置のお問い合せフォームからお問い合せください。 技術的な内容にお電話でご対応するのは困難な場合がございます。可能な限りメー ルなどをご利用くださるようご協力をお願いいたします。

おことわり

当社では、開発ツールの使用方法や FPGA などのデバイスそのものについて、サポート 外とさせていただいております。あらかじめご了承下さいませ。

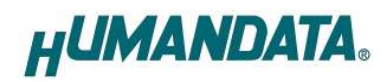

# Cyclone IV E FPGA ボード

ACM-204 シリーズ ユーザーズマニュアル

# 2012/08/06 Ver.1.0

### 有限会社ヒューマンデータ

〒567-0034 大阪府茨木市中穂積 1-2-10 ジブラルタ生命茨木ビル

TEL 072-620-2002 FAX 072-620-2003

URL http://www.hdl.co.jp/